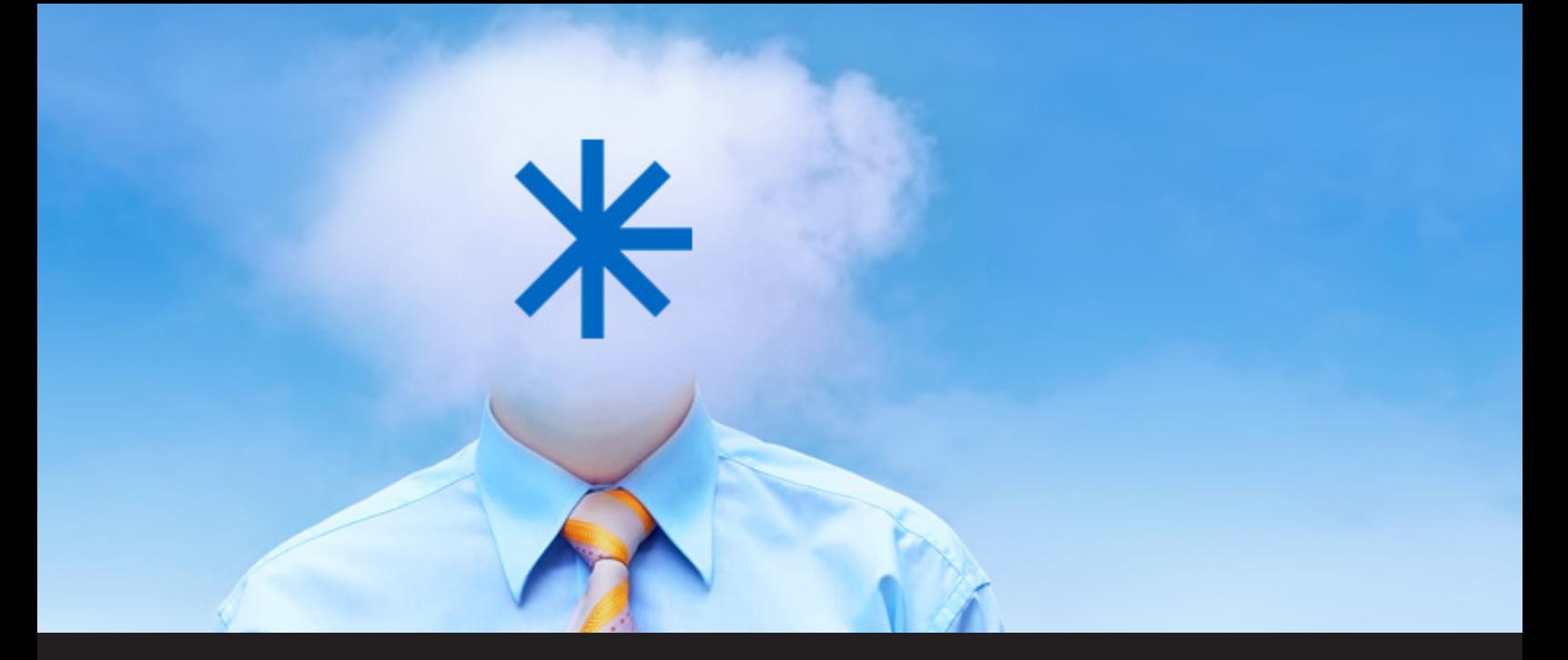

## **How to Change Your Devolutions Web Login Client from Remote Desktop Manager to Devolutions Server**

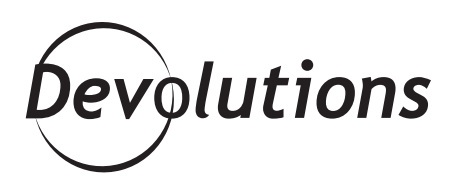

If you're like me and your head is in the clouds a lot (it's kind of an "absent-minded professor" thing), then you should be using one of my favorite tools: Devolutions Web Login.

**DEVOLUTIONS WEB LOGIN IS A BROWSER EXTENSION THAT AUTOMATICALLY STORES AND RETRIEVES YOUR LOGIN CREDENTIALS FROM REMOTE DESKTOP MANAGER (RDM) OR DEVOLUTIONS SERVER (DVLS).**

You can save your credentials in an RDM [data source](https://help.remotedesktopmanager.com/index.html?datasource_types.htm) or in your [Private Vault.](https://help.remotedesktopmanager.com/index.html?view_navigation_privatevault.htm)

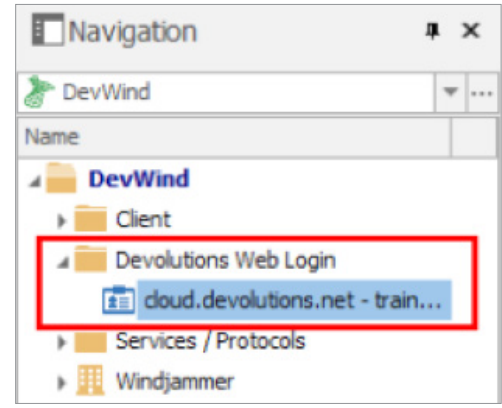

## **Changing Your Client Application from RDM to DVLS**

Changing your Devolutions Web Login client application from RDM to DVLS is fast and easy. Here's what to do:

- Click the **Devolutions Web Login** icon. **1 1**
- In the dropdown menu, click **Options**. **2 2**

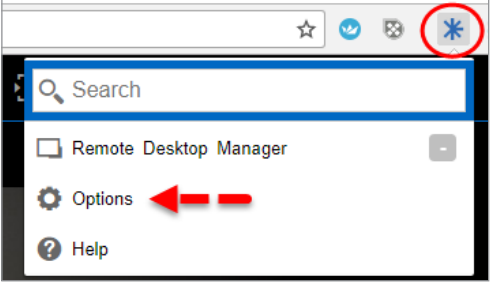

 $\widehat{\mathbf{B}}$  In **Devolutions Web Login – General Settings**, uncheck **Enable link to Remote Desktop Manager app** and check **Enable link to Devolutions Server**.

**5 4**  In the **Devolutions Server** option, enter your Devolutions Server host, and then click **Test Server** to make sure you've entered the right information. If everything works properly, click **Save** (if you don't save, your changes won't take effect).

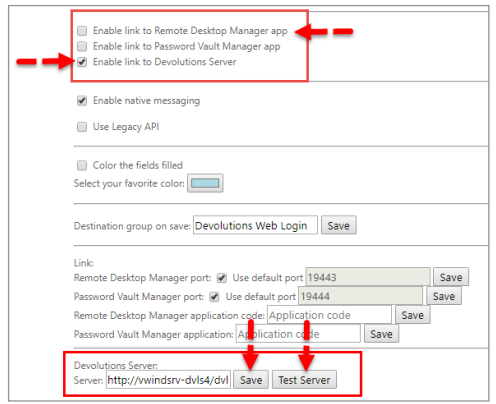

And there you go! From then on, your Devolutions Web Login client application will be DVLS, and that's where your credentials will automatically be stored and retrieved. It's as easy as baking a cake or falling off a log!

As always, please let us know your thoughts by using the comment feature of the blog. You can also visit our forums to get help and submit feature requests, you can find them [here.](https://forum.devolutions.net/)